## ←7厚生労働省 佐賀労働局

### Press Release

佐賀労働局発表 令和6年4月 30 日(火)

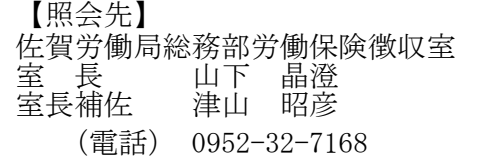

報道関係者 各位

### 労働保険の年度更新は電子申請にしませんか

~年度更新はカンタン・便利な電子申請の活用を~

労働保険の年度更新とは、前年度の確定保険料申告による精算と、本年度の 概算保険料を申告・納付する手続きのことで、下記期間内に手続きが必要です。

### ◎ 年度更新期間:令和6年6月3日(月)から7月 10 日(水)まで

労働保険の年度更新申告書は、来庁による提出、郵送による提出ができます が、電子申請により提出することが可能です。

### **カンタン・便利な電子申請の活用を!―5 月は電子申請利用促進月間です**―

労働保険の手続は、電子申請により行うことができます。電子申請をご利用いただく と、行政機関に出向くことなく、自宅やオフィスでいつでも申請等の手続を行うこと ができます。

#### メリット1:スピード申請

申請書類への記入も簡単&スピーディー。 前年度の申告書類を取り込み、入力チェック機能や自動計算機能で、記入漏れや記入 ミスを防げます。

#### メリット2:いつでも・どこでも

労働局や労働基準監督署などの窓口に出向く必要はありません。 窓口での待ち時間がなく、自宅やオフィスにいながら申請や届出ができます。 しかも 24 時間 365 日、いつでも手続が可能です。

#### メリット3:時間・コスト削減

申請・届出用紙の入手は不要。(書き損じの心配なし)。 窓口で並ぶ時間や窓口までの移動費などを大幅に削減でき、 総務担当者の業務改善につながります。

#### 労働保険の電子申請を行うには、主に次の2つの方法があります。

#### 電子申請2つの方法

#### ① G ビズ ID を利用した手続き

G ビズ ID プライムのアカウントを作成して手続きを行います。G ビズ ID は無料で取 得可能、電子証明書がなくても電子申請が可能です。また G ビズ ID は、各種補助金や 社会保険、雇用保険など、会社で必要になるさまざまな申請に対応しています。

#### ②e-GOV を利用した手続き

電子証明書を用意し、e-GOV ポータルにアクセスしてアカウントの準備を行い、アプ リケーションをインストールします。市販の電子申請ソフト(API対応ソフト)や対応 している労務管理ソフトを利用すれば、より効率的な申請が行えるようになります。

#### \*まずは体験してみたいという事業主の皆様へ

佐賀労働局労働保険徴収室に体験コーナーを設けています。

職員が操作方法を丁寧に説明させていただき、電子証明書を保有していなくても、 その場で電子申請ができます。是非ご体験ください。事前予約が確実です。

#### \*電子申請の初期設定に不安をお持ちの事業主の皆様へ

厚生労働省では、事業場への訪問やオンライン対応による電子申請の初期設定を、 無料でお手伝いする事業を実施する予定です。(5月以降に厚生労働省HPのサイ トが更新予定です。)

\*電子申請の詳細については、厚生労働本省ホームページ又は「労働保険関係手続 電子申請」で検索。

([https://www.mhlw.go.jp/stf/seisakunitsuite/bunya/koyou\\_roudou/roudoukijun/hoken/denshi-](https://www.mhlw.go.jp/stf/seisakunitsuite/bunya/koyou_roudou/roudoukijun/hoken/denshi-shinsei.html)

[shinsei.html](https://www.mhlw.go.jp/stf/seisakunitsuite/bunya/koyou_roudou/roudoukijun/hoken/denshi-shinsei.html))

#### \*さらにお得な情報です。

#### 労働保険料の納付は口座振替が便利です

労働保険料等の口座振替納付は、事業主の皆様が口座を開設している金融機関に口座振替納 付の申込みをすることで、届出のあった口座から金融機関が労働保険料及び一般拠出金を引 き落とし、国庫へ振り替えることにより納付するものです。

メリット1

保険料納付のために金融機関の窓口へ行く手間や**待ち時間が解消**されます。

メリット2

納付の"忘れ"や"遅れ"がなくなります。延滞金の心配がなくなります。

メリット3

法定納期限から保険料の引き落とし日までに最大約2カ月のゆとりがあります。

【添付資料】資料① 労働保険関係手続の電子申請についてのリーフレット

# **労働保険の申請は、 カンタン・便利な電子申請で!! 「e-Gov(イーガブ)」 にアクセス!**

**これまでの書面手続に比べて、 電子申請は簡単・便利!**

**自宅やオフィス、社労士事務所から、 インターネットを経由して、24時間 いつでも申請や届出ができます。**

## **いつでもどこでも手続可能!**

労働局や労働基準監督署の窓口に出向く必要はありません。 窓口での待ち時間がなく、自宅やオフィスにいながら申請や届出ができます。 窓口の開設時間にとらわれず、24時間365日、いつでも手続が可能です。

## **簡単・スピーディに申請!**

大量の申請書類への記入も、電子申請ならデータでスピーディに処理できます。 毎年提出する年度更新申告であれば、前年度の申請情報を取り込めるので、入力は変更 と修正だけ!入力チェック機能や計算機能があるので、記入漏れや記入ミスも防げます。

## **ムダな時間やコストも削減!**

申請・届出用紙の入手は不要!申請内容によっては複数の手続をまとめて申請できる ので、書類申請のための移動費・手数料・人件費などのコストを削減できます。 GビズIDやマイナンバーカードを使うと、電子証明書の取得費用はかかりません。 (労働保険関係手続(一部手続は除く)について、GビズIDを利用して手続することができま す。また、マイナンバーカード等のICカード形式の電子証明書を利用する場合、ICカード リーダライタは別途必要です。)

◆⑦厚生労働省

#### まずは、e-Govウェブサイト\*ヘアク https://www.e-gov.go.jp/

**電子申請の事前進備をはじめましょう!** 

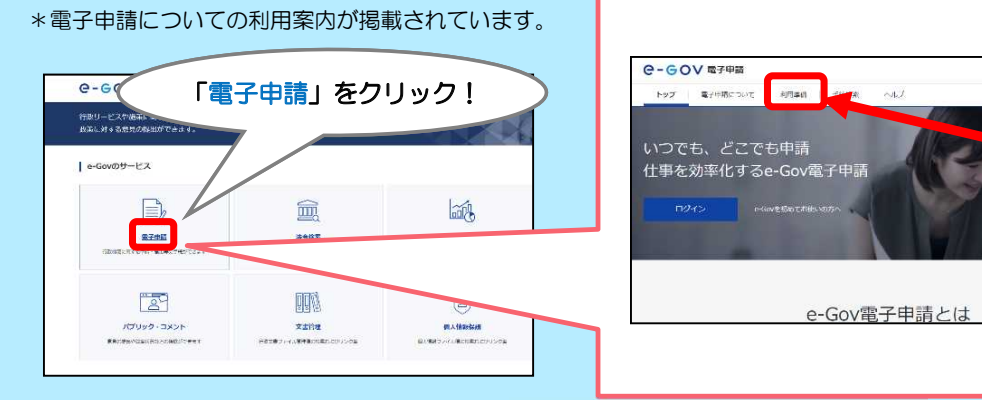

「 利 用 準 備 」 か ら

ス タ ー ト !

×

×

×

Low cos

Anywher

Anvtime

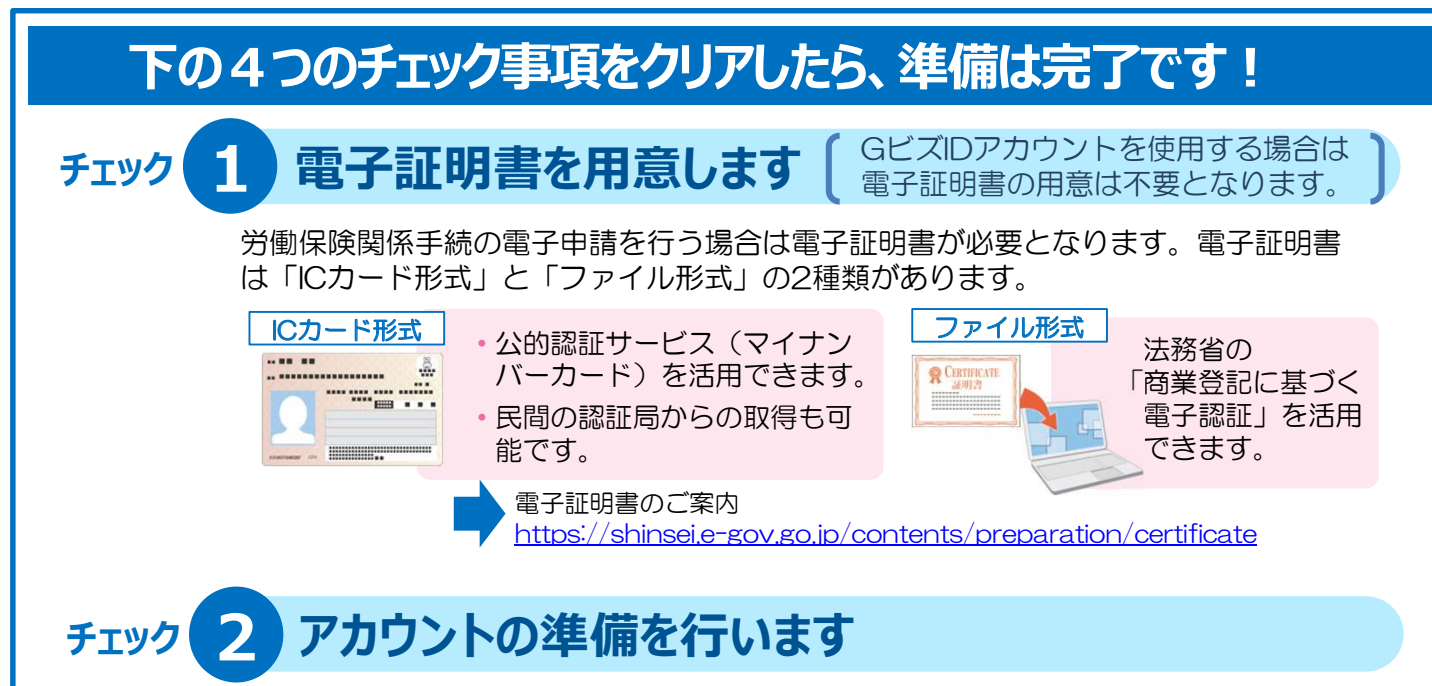

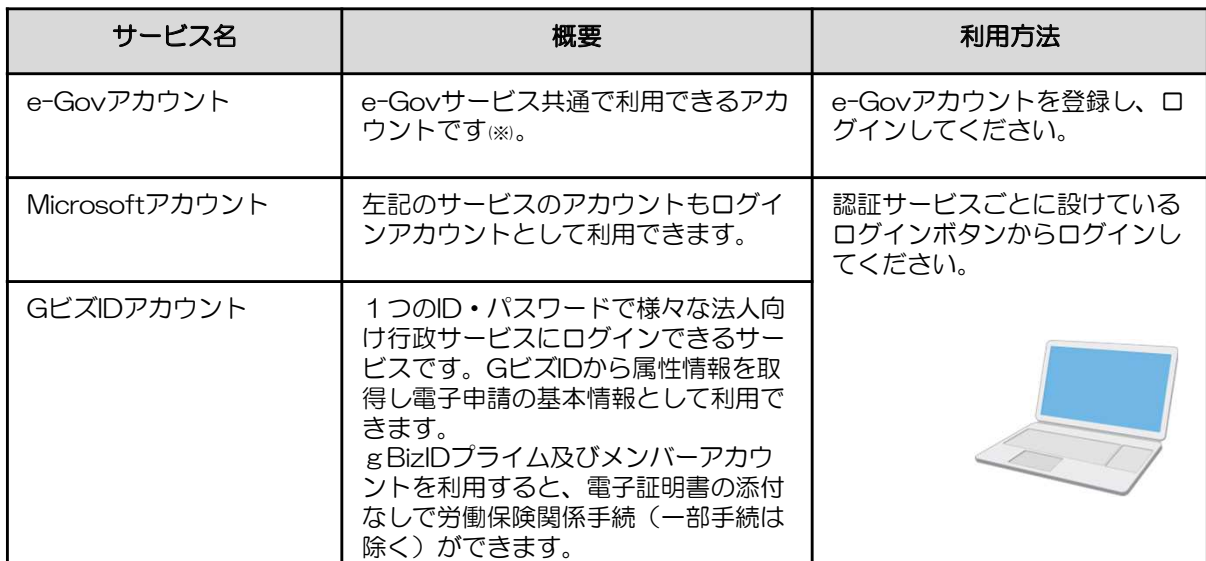

e-Gov電子申請を利用する際のアカウントを準備します。

(※)e-Govアカウント登録の際は、事前にe-Govアカウント利用規約をご確認ください。

e-Govアカウントの登録

https://account.e-gov.go.jp/user/pre-registration/init?service\_type=00

#### **3 ブラウザの設定を確認します チェック**

ブラウザのポップアップブロックを解除します。ブロックが有効のまま利用すると、 正しく画面が表示されない場合があります。

> ポップアップブロックの解除 https://shinsei.e-gov.go.jp/contents/preparation/popupblock.html

#### **4 アプリケーションをインストールします チェック**

e-Gov電子申請アプリケーションをインストールします。なお、インストールに は、管理者アカウントが必要です。

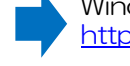

Windows版での手順 https://shinsei.e-gov.go.jp/contents/preparation/install.html#windows

macOS版での手順 https://shinsei.e-gov.go.jp/contents/preparation/install.html#mac

# 準備ができたら「マイページ」から申請ができます!